## FMC ىلإ عمجملا عضولا يف تانئاكلا عفد مادختساب REST-API  $\overline{\phantom{a}}$

# تايوتحملا

ةمدقملا <u>ةيساس ألل تابلطتملا</u> تا<mark>بلطتمل</mark>ا <u>ةمدختسملI تانوكملI</u> دويقلا <u>ةيساسأ تامولءم</u> ن**يوكت<u>ل</u>ا** ةحصلا نم ققحتلا اهحالصإو ءاطخألا فاشكتسا

# ةمدقملا

عفد (API) تاقيېطتل| ةجمړب ةهجاو لوؤسمل اهب نكمي يتل| ةيفيكل| دنتسمل| اذه حضوي .(FMC (Firepower ةرادإ زكرم ىلإ عمجم لكشب URL ناونعو ذفنملاو ةكبشلا تانئاك

# ةيساسألا تابلطتملا

#### تابلطتملا

:ةيلاتلا عيضاوملاب ةفرعم كيدل نوكت نأب Cisco يصوت

- ([؟API REST تاهجاو يه ام](https://developer.cisco.com/learning/lab/what-are-rest-apis/step/1)) .API REST تاملاكم نم ديدعلا مهف ●
- [API FMC ل عيرسلا ءدبلا ليلد](/content/en/us/td/docs/security/firepower/660/api/REST/firepower_management_center_rest_api_quick_start_guide_660.html) ةعجارم ●
- مادخت<u>سال اقداعإل ةلباقل FMC تانئاك</u> ةعجارم •
- Python تابلط ةبتكمب ةيساسأ ةفرعم ●

### ةمدختسملا تانوكملا

- عم (ىلءا وأ 6.1 رادصإلI) REST تاقيبطت ةجمرب تاهجاو مءدي يذلI Firepower قرادإ زكرم نيكمت REST API
- تالعافت REST API مادختساب Python.

### دويقلا

- .افرح 64 نم ربكأ نوكيل نئاكلا مسا FMC لبقت ال ●
- يف ةطوقنملا لصاوفJاو نئاكلا مسا ةيادب يف ةحاسم ىلع نئاكلا مسا يوتحي الI بجي .ةياهنلا
- .ةدحاو ةعمجم ةعفد يف لاخدإ 1000 نم رثكأ ىلع ةلومحلا يوتحت نأ نكمي ال ●
- .ةريبك ريغ ةدحاو ةعفد يف تياباجيم 2 نم رثكأ ةلومحلا مجح نوكي نأ نكمي ال ●

# ةيساسأ تامولعم

ةجمربلل لباقلا نزولا فيفخ جهنلا ببسب ديازتم لكشب ةعئاش API REST تاهجاو تحبصأ نيوكتلا FMC معدت .اهترادإو مهتاكبش نيوكتل همادختسإ تاكبشلا يريدمل نكمي يذلا (API (تاقيبطتلا ةجمرب ةهجاو فشكتسم مدختست امك REST ليمع يأ مادختساب ةرادإلاو .ةجمدملا

ةهجاو ةهجاو ربع FMC ىلإ تانئاكلا عفديو لخدمك CSV فلم دنتسملا اذه يف لاثملا ذخأي قطنم عيسوت نكميو طقف ةفيضملا ةكبشلا عمجم عفد دنتسملا يطغي .API REST . ذفنملا تانئاكو URL ناونعل دنتسملاب ةرفش جذومن قافرإ متي .ىرخألا تانئاكلل لثامم

:ةروصلا يف حضوم وه امك ،تلمعتسا نوكي نأ فيضم ةكبش ىلع POST ل عجرم API لا انه

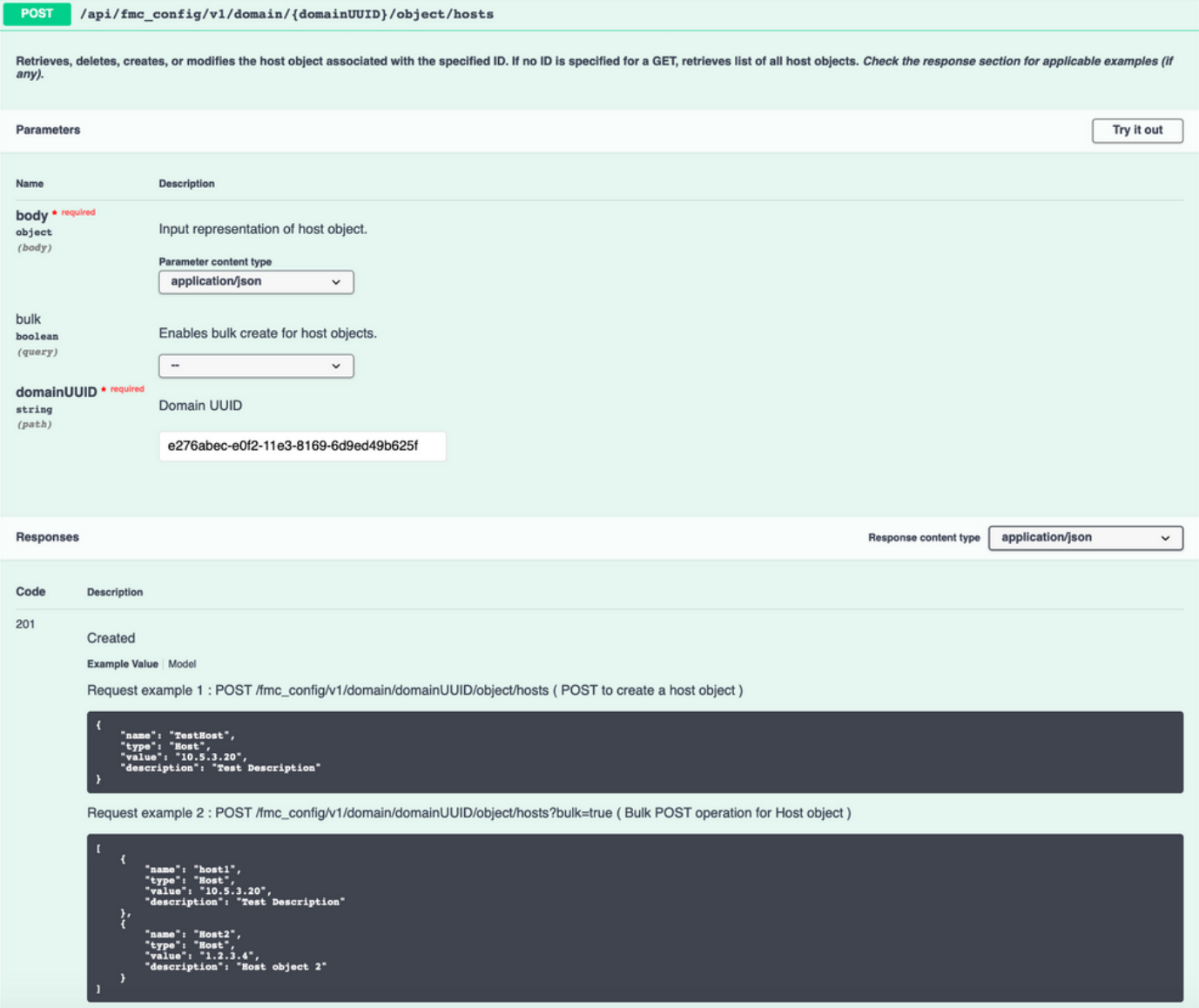

### نيوكتلا

نيوكتال تاوطخ ىلع لوصحلل .زيمم ةقداصم زمر ءاشنإو REST API نيكمت .1 ةوطخلا .<u>FMC ىلءَ زيءم ةقداصم زمر ءاشن¦</u> ىل| عجرا ،ةيليصڤتلا ةلثمألّاو

import getpass address = input("Enter IP Address of the FMC: ") username = input ("Enter Username: ") password = getpass("Enter Password: ") api\_uri =

"/api/fmc\_platform/v1/auth/generatetoken" url = "https://" + address + api\_uri response = requests.request("POST", url, verify=False, auth=HTTPBasicAuth(username, password)) accesstoken = response.headers["X-auth-access-token"] refreshtoken = response.headers["X-auth-refreshtoken"] DOMAIN\_UUID = response.headers["DOMAIN\_UUID"]

.بلطلل JSON ةلومحك همادختسال سوماق ىلإ رفوتملا CSV فلم ليوحتب مق2. ةوطخلا . دنتسملاب طبترم نئاك عون لكل CSV فلم جذومن

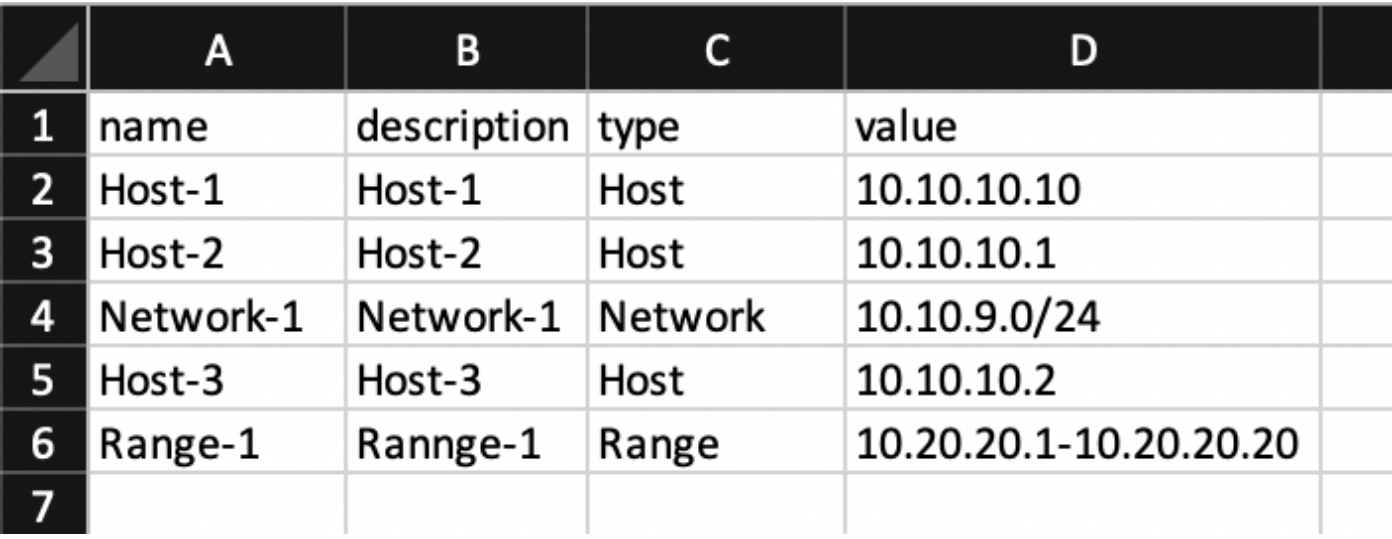

csvFilePath = input("Please enter the CSV Filepath (For eg. : path/to/file/objects.csv) :") host = [] with open(csvFilePath, encoding='utf-8-sig') as csvf: csvReader = csv.DictReader(csvf) for rows in csvReader: if rows['type'] == "Host": host.append(rows) host\_payload = json.dumps(host) :ةروصلI يف حضوم وه امك ةلحرملI هذه يف host\_payload ودبي

[{ "name": "Host-1", "description": "Host-1", "type": "Host", "value": "10.10.10.10" }, { "name": "Host-2", "description": "Host-2", "type": "Host", "value": "10.10.10.1" }, { "name": "Host-3", "description": "Host-3", "type": "Host", "value": "10.10.10.2" } ]

لسراو ةقباسلا تاوطخلا نم همالتسإ مت يذل لاخدإل نم بلطلا ءاشنإب مق **3. ةوطخل**ا .ةغراف ةلومحلا نكت مل اذإ بلطلا

host\_api\_uri = "/api/fmc\_config/v1/domain/" + DOMAIN\_UUID + "/object/hosts?bulk =true" host\_url = "https://" + address + host\_api\_uri headers = { 'Content-Type': 'application/json', 'x-authaccess-token': accesstoken } if host != []: response = requests.request("POST", host\_url, headers=headers, data = host\_payload, verify = False) else : print("Please Validate that the CSV file provided is correct or at correct location")

### ةحصلا نم ققحتلا

.انه حضوم وه امك ،هلشف وأ بلطلا حاجن نم ققحتلل ةباجتسالا ةلاح زمر ةعابطب مق ●

if response.status\_code == 201 or response.status\_code == 202: print("Host Objects successfully pushed") else: print("Host Object creation failed")

تانئاك نم ققحتو **ةكبشلا < نئالنا اةرادإ < نئاك** مالي عالم التي تنا FMC علي لوخدل ليجست • :ةروصلI يف حضوم وه امك ،فيضملI

#### Network

**Add Network** 

 $\overline{\mathbf{v}}$ 

A network object represents one or more IP addresses. Network objects are used in various places, including access control policies, network variables, intrusion discovery rules, event searches, reports, and so on

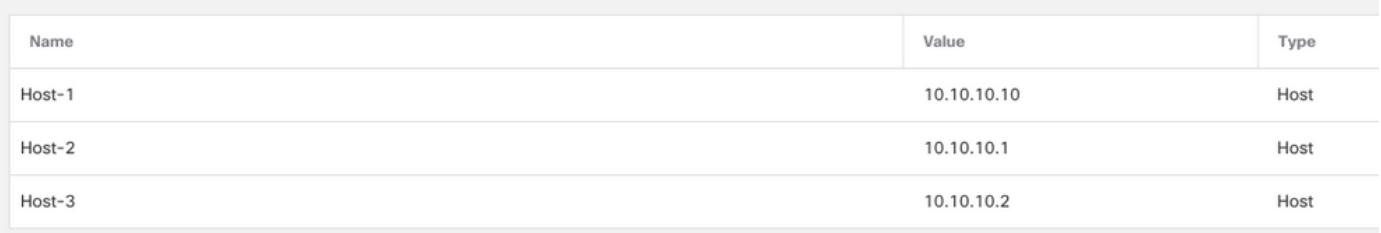

### اهحالصإو ءاطخألا فاشكتسا

- ةداەش بٻسب SSL ةداەش ةلكشمٻ ةقلعπم عاطخأ يرت دق ،REST ليمع مادختسإ دنع .همدختست يذلا ليمعلل اقفو هذه ققحتلا ةيلمع ليغشت فاقيإ كنكمي .ايتاذ ةعقوم
- ةدمل ةحلاص (FMC) تاراطإلI ةرادإ يف مكحتلI ةدحوب ةصاخلI REST API ققداصم زومر نوكت .تارم ثالث اهثيدحت نكميو ةقيقد 30
- فلمك اذه عيمجت نكمي .ةباجتسالا صن نم بلطلاب طبترملا أطخلا جارختسإ نكمي . اهحالصإو ءاطخألا فاشكتسأ يف ةدعاسملل لجس

logfile = "requestlog.txt" log = open(logfile,"w+") log.write(response.text) log.close

ناونع نع ثحبالI .FMC علء نيذه لجسلI يفلم يف REST تابلط عيمج ليجست متي • تنك اذإ) ةحي حصل اقتل مع ل اعم (hosts/hosts/... .لاثمل الي بس ىلع) كب صاخل URL URL (فيضم/نئاك... GET لثم ءيش أدبي لجسلا نأ نم دكأت ،GET ةيلمع يف أطخ نع ثحبت

tail -f /var/opt/CSCOpx/MDC/tomcat/logs/stdout.logs tail -f /var/opt/CSCOpx/MDC/log/operation/usmsharedsvcs.log

ةمجرتلا هذه لوح

ةي الآلال تاين تان تان تان ان الماساب دنت الأمانية عام الثانية التالية تم ملابات أولان أعيمته من معت $\cup$  معدد عامل من من ميدة تاريما $\cup$ والم ميدين في عيمرية أن على مي امك ققيقا الأفال المعان المعالم في الأقال في الأفاق التي توكير المالم الما Cisco يلخت .فرتحم مجرتم اهمدقي يتلا ةيفارتحالا ةمجرتلا عم لاحلا وه ىل| اًمئاد عوجرلاب يصوُتو تامجرتلl مذه ققد نع امتيلوئسم Systems ارامستناه انالانهاني إنهاني للسابلة طربة متوقيا.